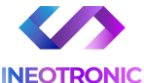

## INSTRUKCJA OBSŁUGI

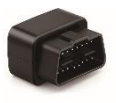

#### **Lokalizator Micodos MV33 V1.0**

**INSTRUKCJĘ W WERSJI CYFROWEJ MOŻNA ZNALEŹĆ NA STRONIE WWW.KAMERYSZPIEGOWSKIE.WAW.PL**

**(w wyszukiwarce na dole strony wpisz kod 930)**

Zalecenia bezpieczeństwa i ostrzeżenia.

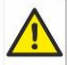

- 1) Należy chronić́ urządzenie przed działaniem promieni słonecznych, wysoką temperaturą, wilgocią czy wodą. Wymienione czynniki mogą być przyczyną zmniejszenia wydajności urządzenia jak również doprowadzić do jego uszkodzenia.
- 2) Nie należy zdejmować́ obudowy urządzenia ani umieszczać́ w niej przedmiotów.
- 3) Nie należy używać́ siły ani przedmiotów mogących doprowadzić́ do uszkodzenia urządzenia.
- 4) Należy używać́ dedykowanego źródła zasilania. Stosowanie nieodpowiedniego zasilania może być́ przyczyną uszkodzenia sprzętu.
- 5) Nie należy podejmować́ prób samodzielnych napraw. W przypadku stwierdzenia usterki należy skontaktować się z autoryzowanym serwisem.
- 6) Urządzenia powinny być́ instalowanie w miejscach zapewniających ich odpowiednią wentylację.
- 7) Należy unikać kontaktu z substancjami oleistymi, parą wodną czy innymi zabrudzeniami. Jeżeli produkt będzie miał kontakt z wodą należy niezwłocznie odłączyć go z prądu zachowując należytą ostrożność;
- 8) Szczegółowe warunki ograniczonej gwarancji, jak i okresu jej trwania, znajdują się na stronie internetowej dystrybutora.
- 9) Firma Nexus Sp. Z o o Jarosław Gaładyk zapewnia profesjonalną pomoc techniczną związaną z oferowanymi przez siebie urządzeniami, a także serwis gwarancyjny i pogwarancyjny.
- 10) Wszelkie testy i naprawy powinny być́ wykonywane przez wykwalifikowanych personel. Producent nie ponosi odpowiedzialności za wszelkie szkody, powstałe przez nieautoryzowane przeróbki lub naprawy a takie działanie grozi utratą gwarancji.
- 11) Urządzenie powinno być́ przechowywane oraz transportowane w oryginalnym opakowaniu zapewniającym odpowiednią ochronnę przed wstrząsami mechanicznymi.

Urządzenie zostało zaprojektowane i wyprodukowane z najwyższą starannością o bezpieczeństwo osób instalujących i użytkujących. Dla zapewnienia bezpieczeństwa pracy, należy stosować się do wszelkich wskazań zawartych w tej instrukcji, jak i instrukcjach obsługi urządzeń towarzyszących (np. komputera PC)

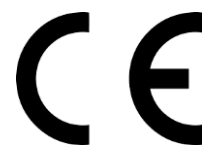

#### Deklaracja zgodności UE

**Ten produkt oraz –jeśli ma to zastosowanie –dostarczane z nim**  akcesoria są oznaczone znakiem "CE". **co oznacza spełnianie wymagań obowiązujących zharmonizowanych norm europejskich, wymienionych w dyrektywie elektromagnetycznej.** 

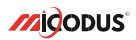

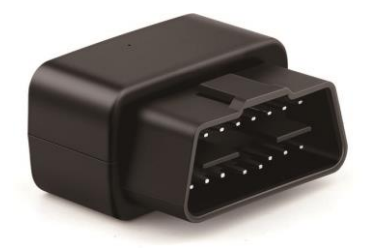

# **MV33 User Manual V1.0**

#### **IPOTRZEBNIEJSZE INFORM**

W pierwszej kolejności naładuj sprzęt, ładowanie należy wykonać przez podłączenie urządzenia do **ładowarki sieciowej USB 2A 5V** lub komputera przez port USB. *Uwaga: Sprzętu nie można ładować ładowarką typu QC – Szybko ładującą, uszkodzi to sprzęt.*

#### **Następnie:**

**Włóż kartę SIM (**bez kodu PIN – karta telefoniczna) do urządzenia. Sprzęt **powinien zaświecić się 2 diodami w trybie stałym**. Zalecamy wykonać to na zewnątrz pod otwartym niebem.

Logujemy się **za pomocą IMEI** urządzenia (IMEI znajduję się z boku/tyłu urządzenia na naklejce)

Sprawdzamy czy lokalizator pojawił się na platformie – przy pierwszym uruchomieniu może to potrwać nawet do 5 minut.

**Platforma WWW do śledzenia:** <https://www.micodus.net/> Aplikacja na telefon: **MiCODUS**

**Android:** <https://play.google.com/store/apps/details?id=com.fw.gps.edkj>

**iOS:** <https://apps.apple.com/us/app/micodus/id1472722711>

#### **LOGOWANIE NA PLATFORMIE WWW:**

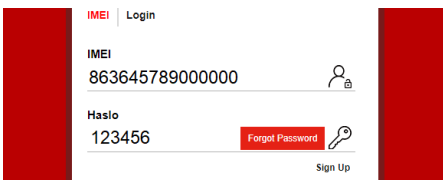

1 – Wpisujemy **IMEI urządzenia**

#### **LOGOWANIE NA TELEFONIE:**

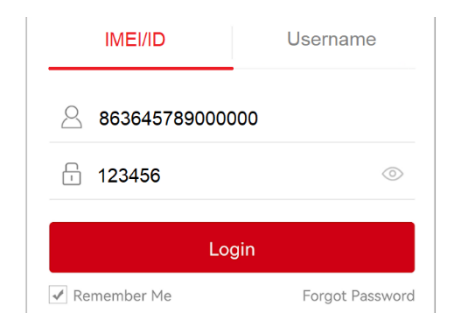

Kiedy zostały zakupione dwa lub więcej urządzenia i chcemy mieć lokalizatory na jednym koncie, należy skontaktować się z nami w celu stworzenia grupy.

Prosimy o wysłanie ID urządzeń na maila kontaktowego, podając ID urządzeń oraz nazwę konta do utworzenia.

### 1.Główne cechy

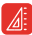

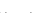

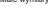

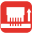

Alarm po odłączeniu urządzenia

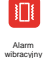

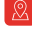

Małe wymiary Plug & Play Bodwójne pozycjonowanie

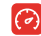

Overspeed

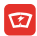

Szeroki zakres napięcia zasilania 9-90V

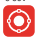

Geo-fence Alarm

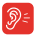

Podsłuch

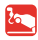

odholowania

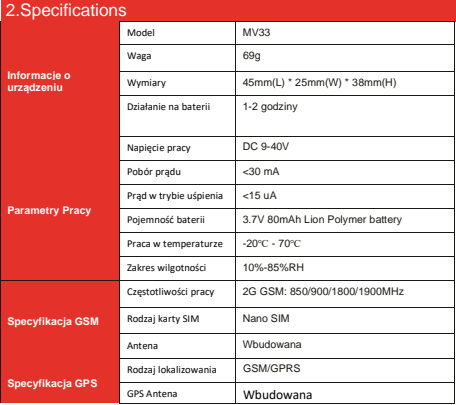

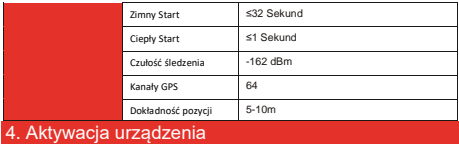

Zainstaluj kartę SIM we właściwym kierunku, jak pokazano poniżej:

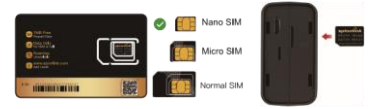

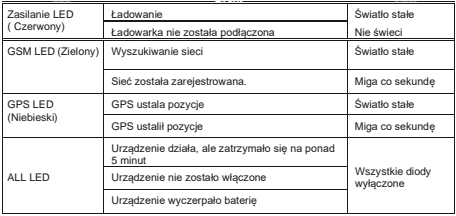

Uzyskaj dokładną nazwę APN od Operatora karty SIM. Umieść lokalizator w miejscu o dobrym sygnale i skonfiguruj dla niego APN jak poniżej:

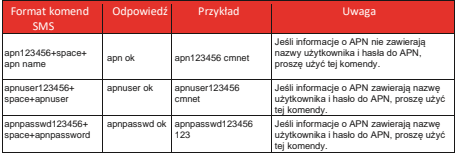

**Uwaga: Proszę uzyskać dokładną nazwę APN od lokalnego dostawcy karty SIM. Informacje o APN są bardzo ważne, muszą być w 100% poprawne, aby pasowały do karty SIM lokalizatora. Jeśli skonfigurowano niewłaściwy APN, lokalizator również odpowie "SET APN ok", ale nie będzie mógł uzyskać połączenia z siecią.**

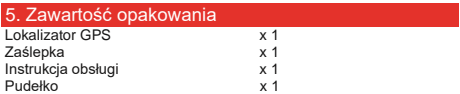

### 6. Przykładowe zastosowania lokalizatora

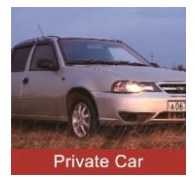

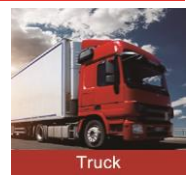

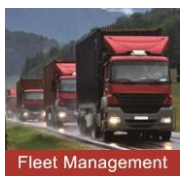

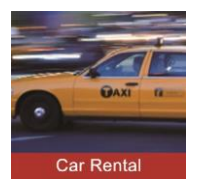

### 7. Funkcje urządzenia

#### Prosimy o uważne zapoznanie się ze skróconą instrukcją obsługi!

a. Voice Monitor: Przykład:

\* Ustaw numer administratora za pomocą tego polecenia sms: admin123456(spacja)numer telefonu komórkowego z numerem kierunkowym kraju

- \* \* Przełącz lokalizator w tryb monitorowania głosu za pomocą tego polecenia sms: monitor123456
- \* \* Wybierz numer karty SIM lokalizatora z numeru administratora, a następnie urządzenie automatycznie odbierze połączenie i będziesz mógł zdalnie monitorować otaczający go głos.
- \* b. Funkcja alarmu wibracyjnego działa tylko w trybie postoju pojazdu. Jak użyć tej funkcji:

Krok 1: Ustaw numer administratora za pomocą polecenia sms: admin123456(spacia)numer telefonu z kodem kraju.

Krok 2: Włącz tryb alarmowy urządzenia za pomocą polecenia sms: 111

Krok 3: Skonfiguruj sposoby alarmu za pomocą polecenia sms: vibalm123456

Krok 4: Utrzymuj urządzenie w trybie postoju przez więcej niż 5 minut, aby przejść do trybu uśpienia z aktywnym alarmem;

Krok 5: Wstrząśnij urządzeniem, a następnie lokalizator wyśle wiadomości alarmowe o wibracii.

**NOTE AAA:** Możesz również skonfigurować dwa dodatkowe numery SOS dla lokalizatora, a wiadomości alarmowe będą do nich również wysyłane! Na przykład:

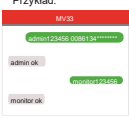

#### Przykład:

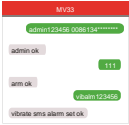

### 8. Przykładowe miejsca instalacji lokalizatora

# **Where is the OBD interface? Gdzie jest interfejs OBD?**

W większości samochodów interfejs OBD znajduje się w miejscach A i B, rzadziej w C,D,E

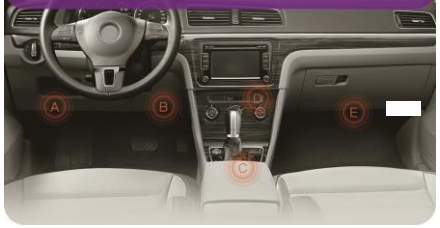

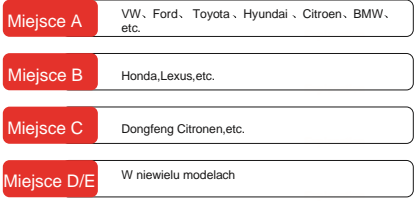

### 8. Rozwiązywanie problemów

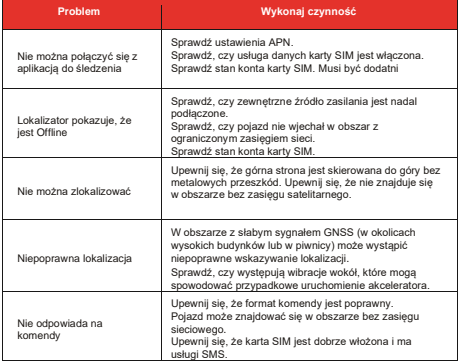

### 9. Lista Komend SMS

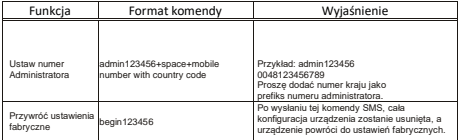

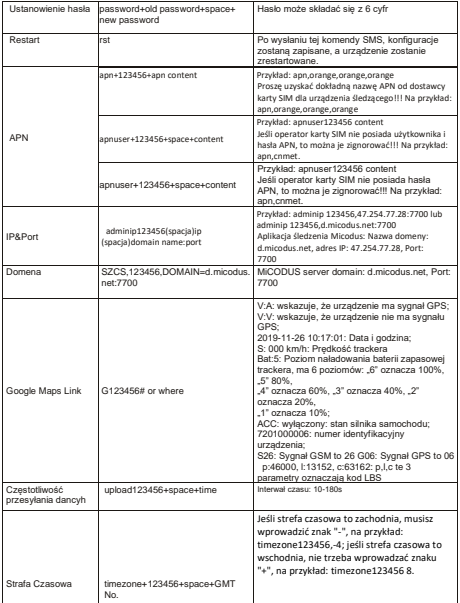

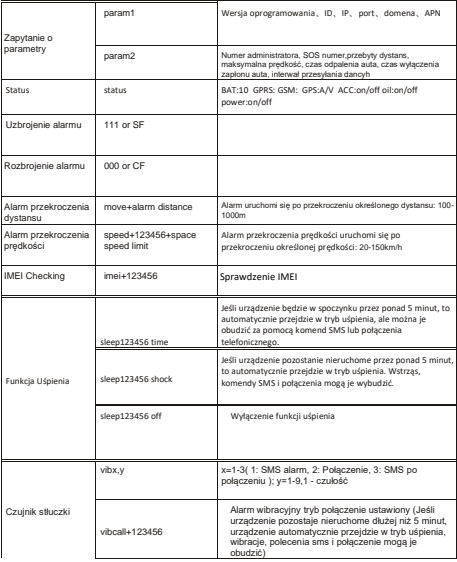

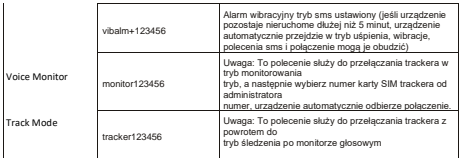

### 10. Masz pytania?

*E-mail:* support@micodus.com *Skype:* MiCODUS

### 11. Pobierz Aplikacje

Wyszukaj "MiCODUS" w sklepie z aplikacjami na iOS App Store lub Android Google Play lub po prostu zeskanuj kod QR, jak poniżej, aby pobrać aplikację MiCODUS:

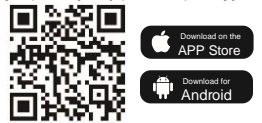